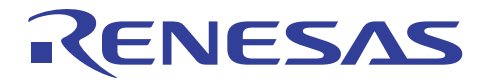

R0E5562N8PFK00

R20UT0216JJ0100 Rev.1.00 2010.12.16

RX62N、RX621 グループ 144 ピン 0.5mm ピッチ LQFP 対応 デバッグ MCU ボード

#### 1. 概要

本製品は RX62N、RX621 グループ MCU の PLQP0144KA-A パッケージ用デバッグ MCU ボードです。

E20 エミュレータを使用する場合、エミュレータの制御やトレース情報の出力のために、ユーザポートがエミュレータ により占有されます。これらのユーザポートは E20 エミュレータと接続する 38 ピンコネクタとユーザシステム上で接続 する必要があります。

本デバッグ MCU ボードを使用することにより、MCU の全ユーザポートをユーザシステムで使用することが可能とな り、E20 エミュレータと接続する 38 ピンコネクタも不要です。

E20 エミュレータと本デバッグ MCU ボードのシステム構成を以下に示します。

なお、本デバッグMCUボードを使用する前に「[7](#page-4-0). [使用上の注意事項](#page-4-0)」を必ずお読みください。

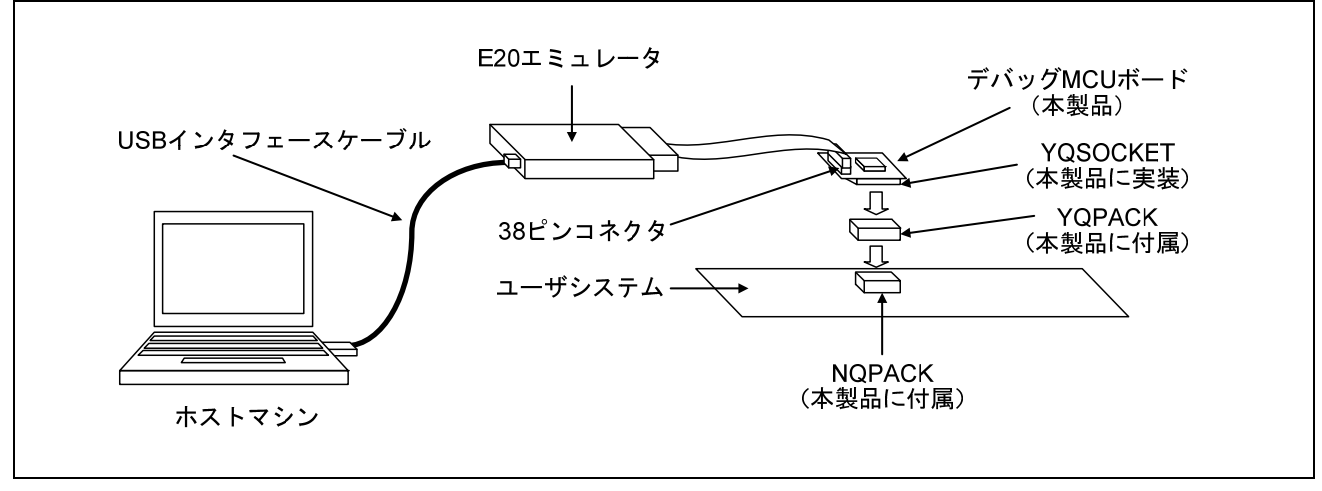

図1 システム構成

#### 2. 包装内容

包装を解いた後、以下に示す製品がすべて揃っているか確認してください。

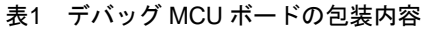

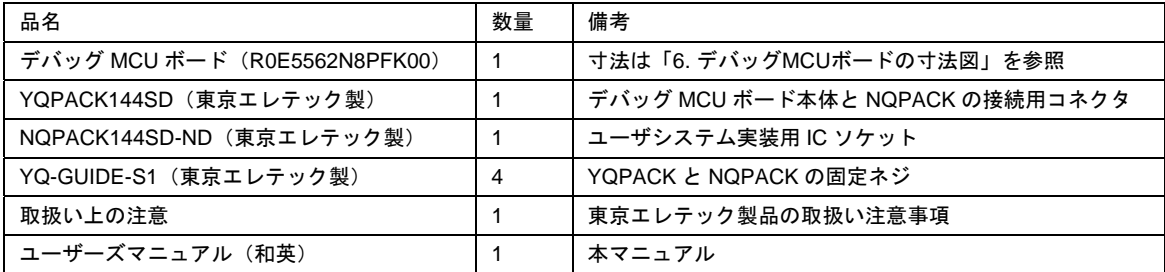

※NQPACK、YQPACK、YQSOCKET、YQ-GUIDE、HQPACK、TQPACK、TQSOCKET、CSSOCKET、CSPLUG/W、LSPACK は 東京エレテック株式会社の商標です。

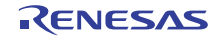

## 3. 仕様一覧

本デバッグ MCU ボードの機能仕様一覧を以下に示します。

表2 デバッグ MCU ボードの機能仕様一覧

| 項番 | 項目               | 仕様                                                  |
|----|------------------|-----------------------------------------------------|
|    | 対象 MCU           | • RX62N、RX621 グループの PLQP0144KA-A パッケージ品             |
|    | デバッグ MCU ボード搭載   | $\cdot$ R5F562N8BDBG                                |
|    | MCU 型名           | (ROM:512K バイト、RAM:96K バイト、データフラッシュ:32K バイト)         |
|    | 電源               | • ユーザシステムから VCC = AVCC = 2.7 <sup>※1</sup> ~3.6V 供給 |
|    |                  | •テストピン (TP1:VCC、TP2:GND) により観測が可能                   |
|    |                  | •テストピンによりアナログ電源 (TP3:VREFH) の観測が可能                  |
|    | システムクロック (EXTAL) | •ユーザシステムから 8~14MHz 供給                               |
| 5  | サブクロック (XCIN)    | • ユーザシステムから 32.768kHz 供給                            |

※1 パワーオンリセット状態にならない電圧(VCC > V<sub>POR</sub>)でご使用ください。

## 4. リセット回路

リセット回路図を以下に示します。510kΩで RES#端子をプルアップ処理しています。

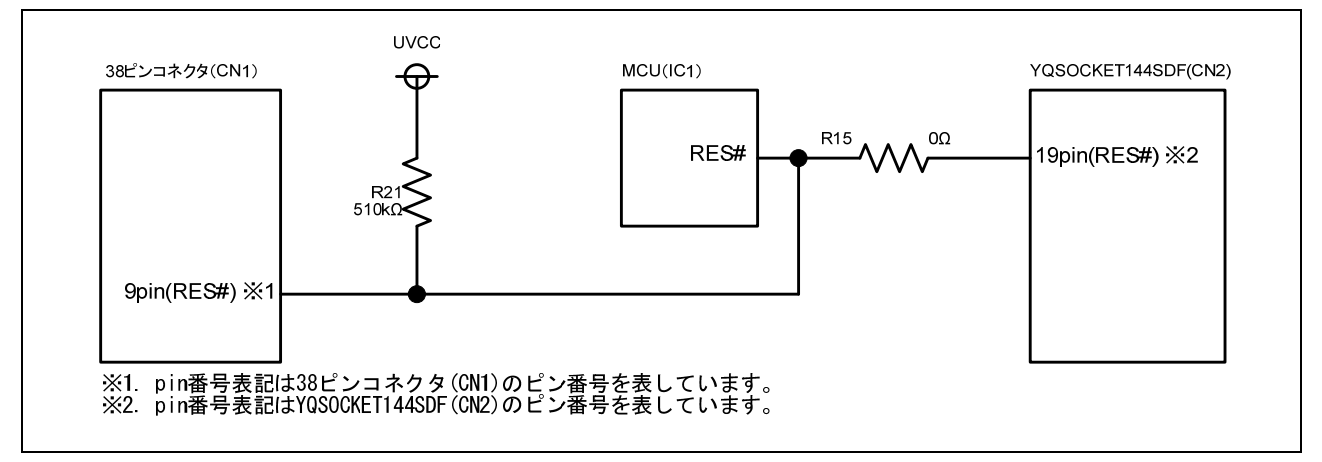

図2 デバッグ MCU ボード内リセット回路図

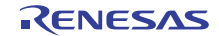

以下に示す手順でデバッグ MCU ボードにエミュレータを接続して ください。

 R0E5562N8PFK00 は、NQPACK144SD-ND をユーザシステムに 実装することにより、デバッグ時及び実装評価時のどちらにも 使用できます。

- (1)デバッグ時
- ①NQPACK144SD-ND をユーザシステムに実装してください。 この時、1ピン位置を必ず確認してください。
- ②ユーザシステムに実装した NQPACK144SD-ND の 1 ピン位置に 合わせて、YQPACK144SD を接続してください。 本製品付属の YQ-GUIDE-S1 で NQPACK144SD-ND と YQPACK144SD
	- を締め付けて固定してください ●YQPACK144SD 付属のネジ YQPACK144SD には使用しないでください。 ●NQPACK144SD-ND 付属のプラスドライバ HQPACK144SD をネジ止めする際使用します。 YQ-GUIDE-S1 には使用できません。YQ-GUIDE-S1 を 締めるためのマイナスドライバは別途用意して ください。
- ③YQPACK144SD の 1 ピン位置に合わせて R0E5562N8PFK00 を 接続してください。
- ④R0E5562N8PFK00 上の 38 ピンコネクタに E20 エミュレータの フレキシブルケーブルを装着してください。 ケーブルを装着する際に R0E5562N8PFK00 の 38 ピンコネクタ 側に負荷がかからないように、R0E5562N8PFK00 を手で 固定しながらケーブルを装着してください。
- (2)実装評価時
- ⑤ユーザシステム上の NQPACK144SD-ND にフラッシュ ROM 版の MCU、HQPACK144SD (別売)の順で装着して使用します。
- R0E5562N8PFK00 を使用する際は、「[7.](#page-4-0) [使用上の注意事項」](#page-4-0) を必ず参照してください。

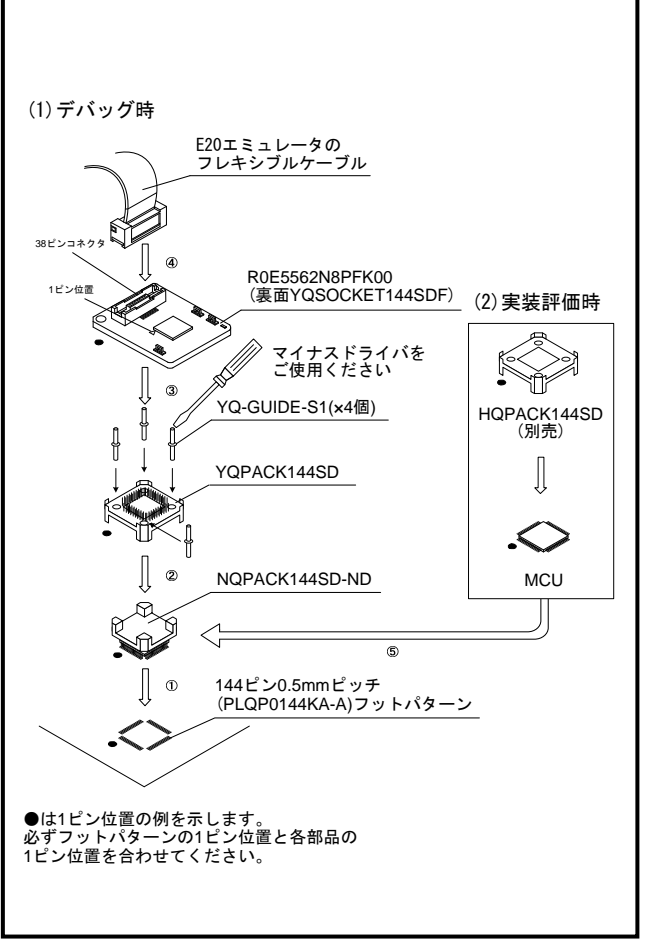

図3 ユーザシステムとデバッグ MCU ボードの接続

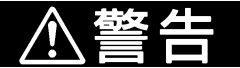

1. エミュレータの接続、取り外しを行う場合は、必ずエミュレータ、デバッグMCUボードおよびユーザシステムの電源 を全てオフにしてください。

電源がオンの状態でエミュレータの接続、取り外しを行うと、エミュレータ、デバッグMCUボードおよびユーザシス テムの破壊又は、発煙、発火の可能性があります。

2. ユーザインタフェースケーブルのデバッグMCUボード側のコネクタ (38ピンコネクタ) とエミュレータのユーザイン タフェース側のコネクタの向きを確かめて正しく接続してください。接続を誤るとエミュレータ、当デバッグMCUボー ドおよびユーザシステムの破壊又は、発煙、発火の可能性があります。

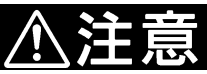

- 1. 必ず1ピン位置を確認してからNQPACKを実装してください。
- 2. 固定ネジ (YQ-GUIDE-S1) の締めつけ方は、締めつける力が急激に変化した時点で締めつけを中止してください(ト ルク設定作業が行なえる場合は、0.054N・m以下を目安としてください)。必要以上に固定ネジを締めつけた場合、 NQPACKのネジ穴が破損したり、NQPACK側のはんだクラックによる接触不良が生じたりすることがありますので、注意 してください。
- 3. 使用中に導通がなくなった場合は、NQPACKのはんだ付け部分にクラックが発生した可能性があります。テスタなど で導通を確認しその箇所を再度はんだ付けしてください。

R0E5562N8PFK00 ユーザーズマニュアル

# <span id="page-3-0"></span>6. デバッグMCUボードの寸法図

デバッグ MCU ボード(R0E5562N8PFK00)の寸法図及び参考フットパターンを以下に示します。

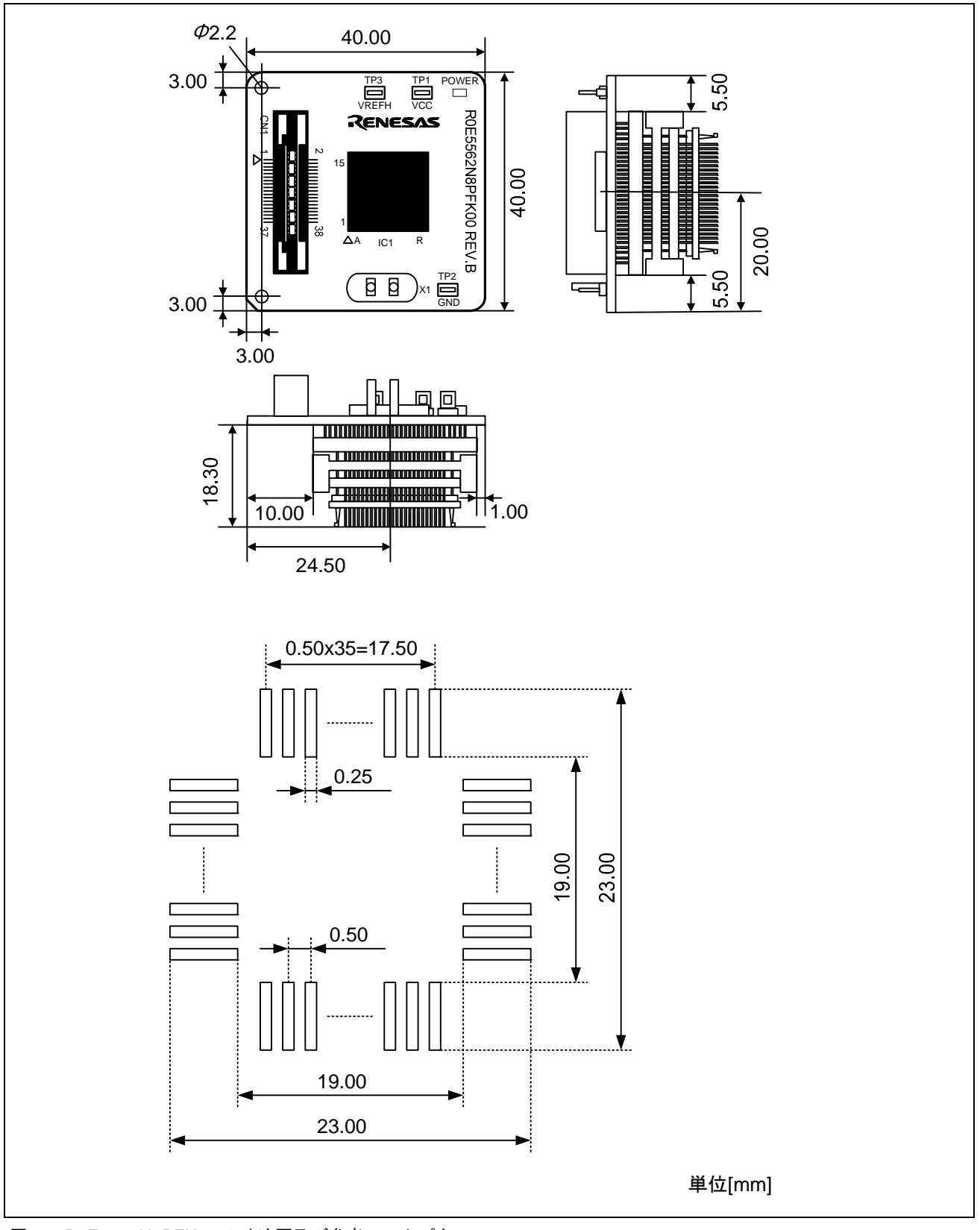

図4 R0E5562N8PFK00 の寸法図及び参考フットパターン

#### <span id="page-4-0"></span>7. 使用上の注意事項

本デバッグMCUボードをお使いになる前に、下記の注意事項を必ず確認してください。誤った使い方は、デバッグMCU ボード、ユーザプログラムおよびユーザシステムの破壊につながります。

ボードの取り扱いに関して:

- ●本デバッグ MCU ボードを使用する時は、部品に触れたり、ショートさせたりしないように十分に注意してくだ さい。
- ●本デバッグ MCU ボードに過大な物理的衝撃を与えないでください。
- ●本デバッグ MCU ボードを勝手に改造しないでください。改造した場合、保証の対象外となります。
- ●本デバッグ MCU ボードに搭載している MCU はデバッグ用です。基板から取り外して他の用途に使用しないでく ださい。
- ●NQPACK144SD-ND、YQPACK144SD、HQPACK144SD ご購入についてのお問い合わせは、下記までお願いいたします。 東京エレテック株式会社 電話番号:(03)5295– 1661

電源投入に関して:

- ●MCU の定格値を超えるような電圧を本デバッグ MCU ボードに印加しないでください。
- ●本デバッグ MCU ボード含め、すべてのケーブルを接続し終えてから、接続した各装置へ電源を投入してくださ い。

ボードの接続に関して:

- ●電源が入っているときにデバッグ MCU ボード、ケーブルの接続および取り外しをしないでください。
- ●ユーザシステムへの接続時には、1 ピンの位置に十分注意して本デバッグ MCU ボードを接続してください。

フラッシュメモリの書き換えに関して:

●本デバッグ MCU ボードに搭載している MCU のフラッシュメモリ書き換え回数には上限があります。デバッグ中 にイレーズエラーが発生した場合、フラッシュメモリの寿命と思われます。デバッグ MCU ボードを交換してく ださい。

デバッグに関して:

- ●本デバッグ MCU ボードはユーザシステムと接続してのデバッグのみサポートしています。
- ●デバッグ MCU ボード単体でのデバッグはサポートしていません。

デバッガの起動と型名の選択に関して:

●デバッガ起動時の[起動設定]ダイアログボックスのデバイス名では、使用する MCU 型名を選択してください。

ユーザシステムの設計に関して:

- ●EMLE 端子は、4.7k~10kΩでプルダウン処理をしてください。
- ●MD0、MD1 端子は、どちらも 4.7k~10kΩでプルアップ処理をしてシングルチップモードにしてください。 ●MDE 端子は、使用するエンディアンに合わせてプルアップ、またはプルダウン処理をしてください。 ●ユーザシステムのリセット回路はオープンコレクタ出力にしてください。

Flash Development Toolkit に関して:

●本デバッグ MCU ボード使用時は、Flash Development Toolkit を使用しないでください。

フラッシュライタモードに関して: ●本デバッグ MCU ボード使用時は、フラッシュライタモードを使用しないでください。 Regulatory Compliance Notices

#### European Union regulatory notices

This product complies with the following EU Directive. (This directive is only valid in the European Union.)

Environmental Compliance and Certifications:

- ・ Restriction of the Use of Certain Hazardous Substances in Electrical and Electronic Equipment (RoHS) Directive 2002/95/EC
- ・Waste Electrical and Electronic Equipment (WEEE) Directive 2002/96/EC

#### WEEE Marking Notice (European Union Only)

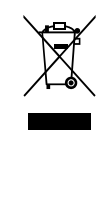

Renesas development tools and products are directly covered by the European Union's Waste Electrical and Electronic Equipment, (WEEE), Directive 2002/96/EC. As a result, this equipment, including all accessories, must not be disposed of as household waste but through your locally recognized recycling or disposal schemes. As part of our commitment to environmental responsibility Renesas also offers to take back the equipment and has implemented a Tools Product Recycling Program for customers in Europe. This allows you to return equipment to Renesas for disposal through our approved Producer Compliance Scheme. To register for the program, click here "[http://www.renesas.com/weee"](http://www.renesas.com/weee).

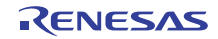

#### 8. 保証

1.本製品の保証期間は、ご購入後1年間となっております。 お客様での取り扱い説明書に基いた正常なご使用状態のもとで、万一故障・損傷した場合には無償修理または無償交換いたします。 2.保証期間内でも、次の項目による故障・損傷の場合は、保証範囲外とさせていただきます。

a)本製品の誤用、濫用または、その他異常な条件下でのご使用により生じた故障・損傷。

b)ご購入後の輸送、移動時の落下等、お取扱が不適当であった為生じた故障・損傷。

c)接続している他の機器に起因して本製品に生じた故障・損傷。

d)火災、地震、落雷、水害、その他天災地変、異常電圧等による故障・損傷。

e)弊社以外による改造、修理、調整または、その他の行為にて生じた故障・損傷。

修理を依頼される際は、購入された販売元の担当者へご連絡ください。 なお、レンタル中の製品は、レンタル会社または、貸し主とご相談ください。

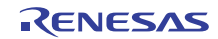

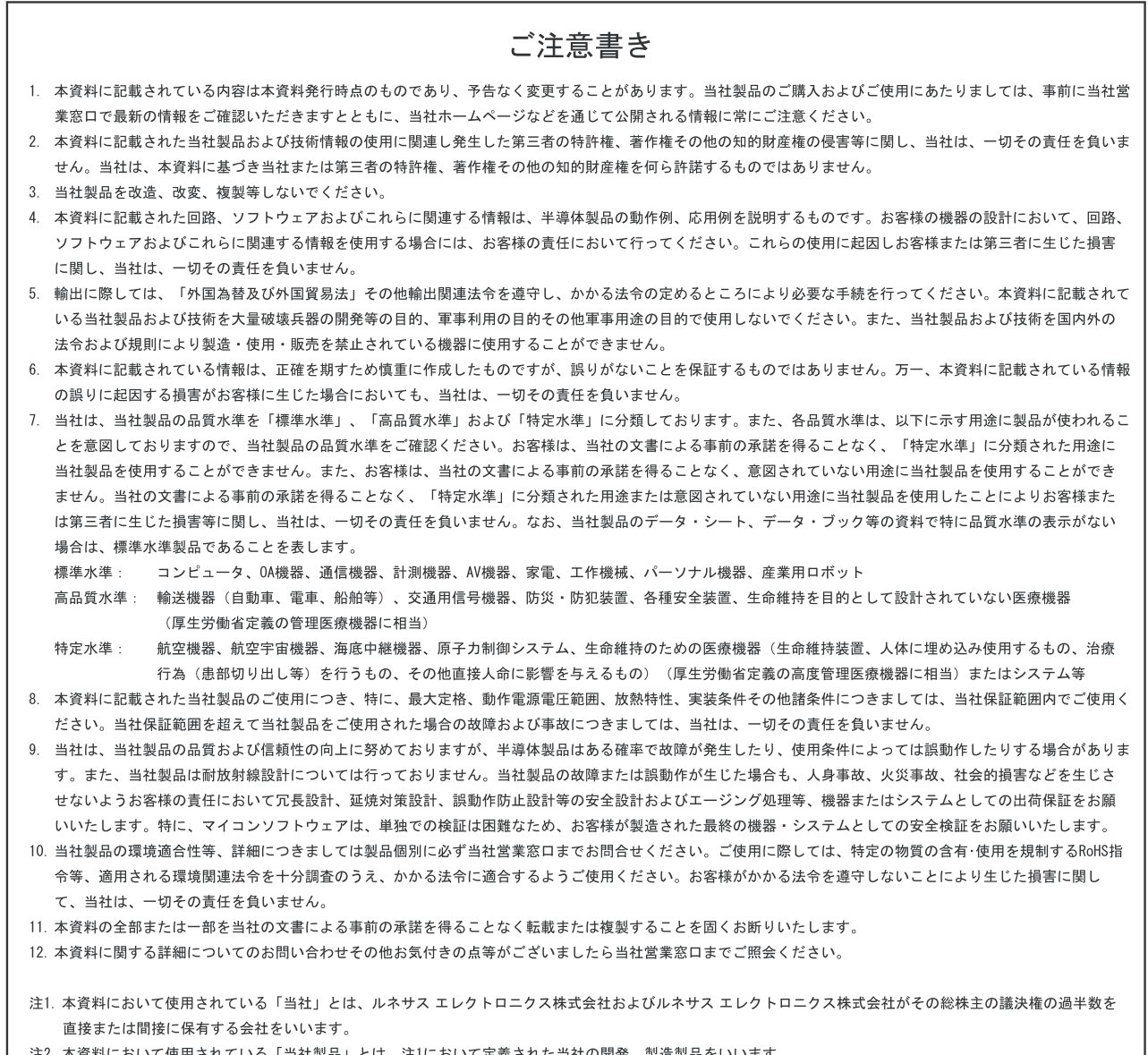

ている「当社製品」とは、注1において定義された当社の開発、製造製品をいいます。

# RENESAS

ルネサスエレクトロニクス株式会社

■営業お問合せ窓口

http://www.renesas.com

ルネサス エレクトロニクス販売株式会社 〒100-0004 千代田区大手町2-6-2(日本ビル) しんじょう しんじょう しんじょう (03)5201-5307

※営業お問合せ窓口の住所・電話番号は変更になることがあります。最新情報につきましては、弊社ホームページをご覧ください。

■技術的なお問合せおよび資料のご請求は下記へどうぞ。 総合お問合せ窓口: http://japan.renesas.com/inquiry

### 本製品に関して:

1修理のご依頼はご容赦ください。 2最新資料は 開発環境ホームページ[\(http://www.renesas.com/tools\)](http://www.renesas.com/tools)から入手可能です。

発行: ルネサス エレクトロニクス株式会社 〒211-8668 神奈川県川崎市中原区下沼部 1753

© 2010 Renesas Electronics Corporation and Renesas Solutions Corp. All rights reserved.